## 공지사항 게시물 작성 풍선도움말 입력 안내

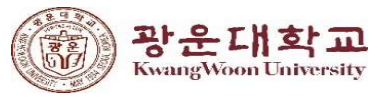

## 1. 대표홈페이지 관리자 화면 접속 후 로그인한다.

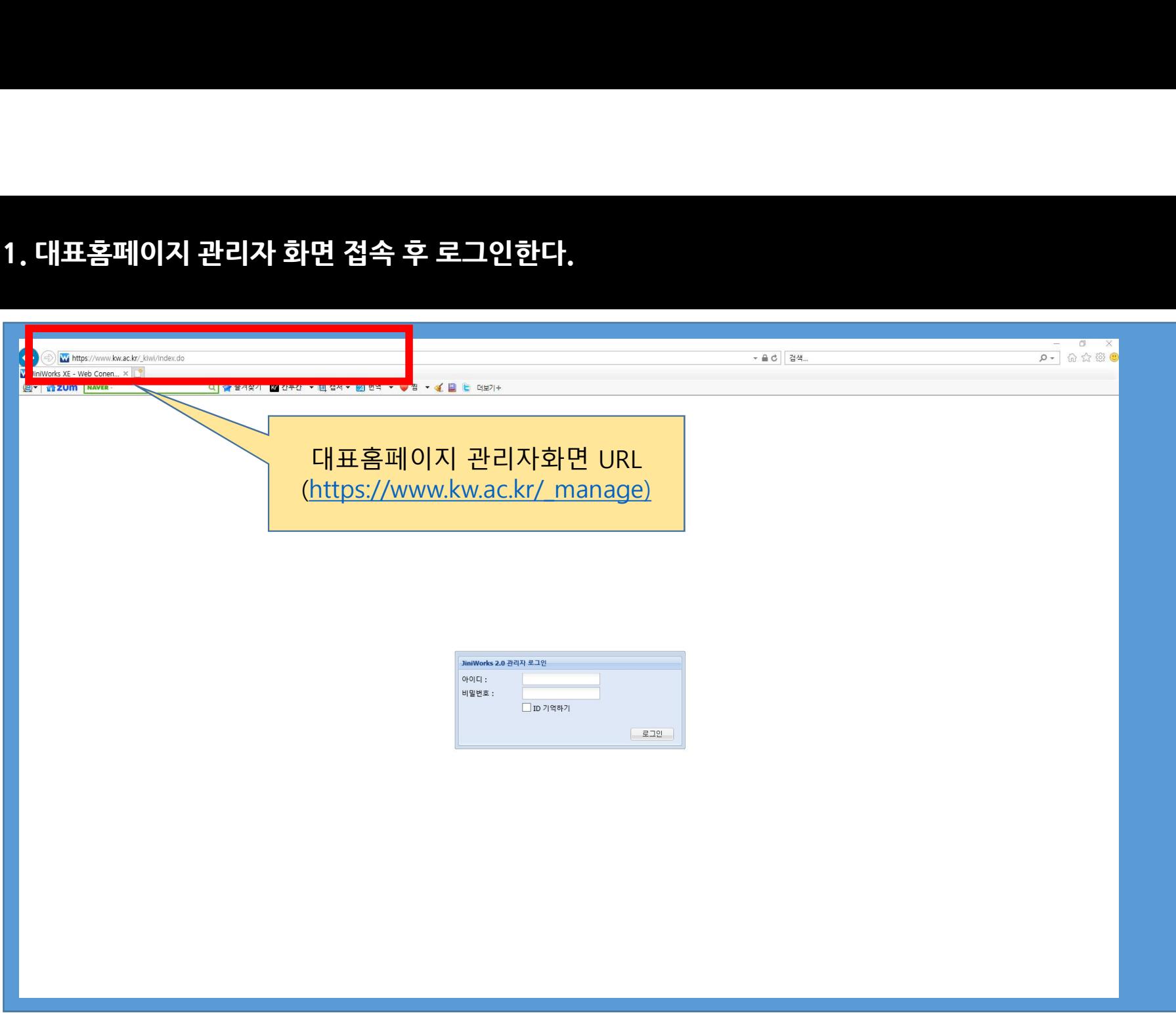

# 2. 수정하고자 하는 게시물을 선택한다.

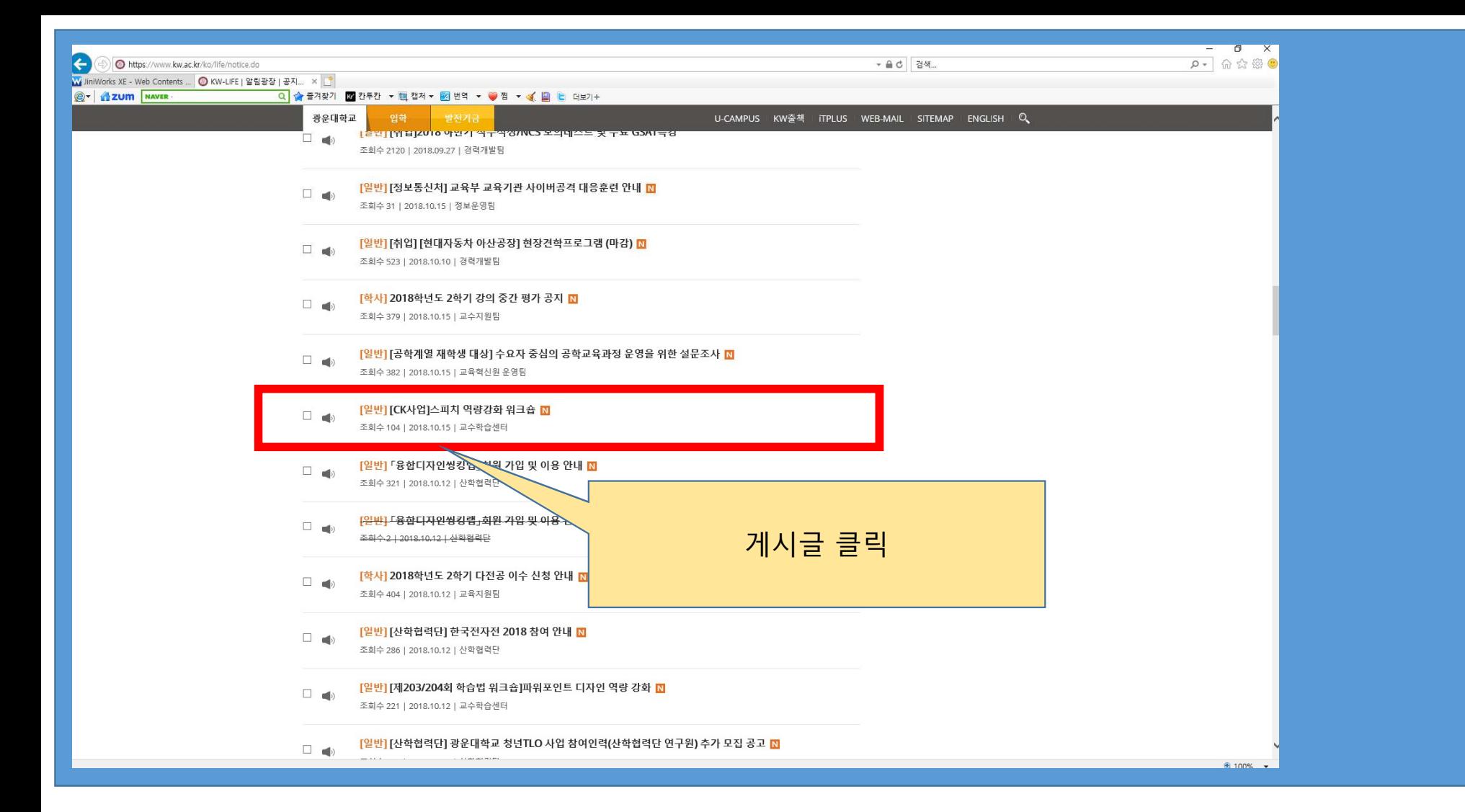

# .<br>3. 수정 버튼을 클릭한다.<br>-

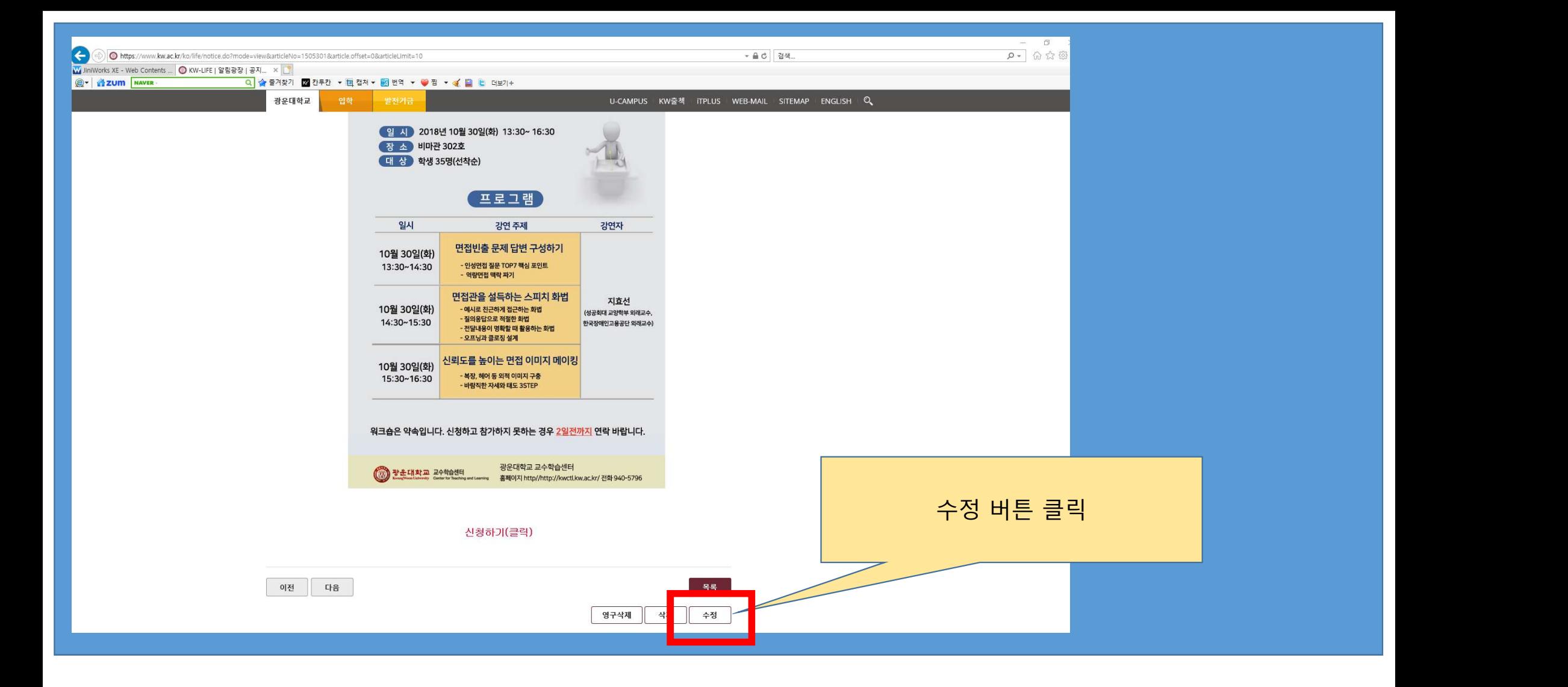

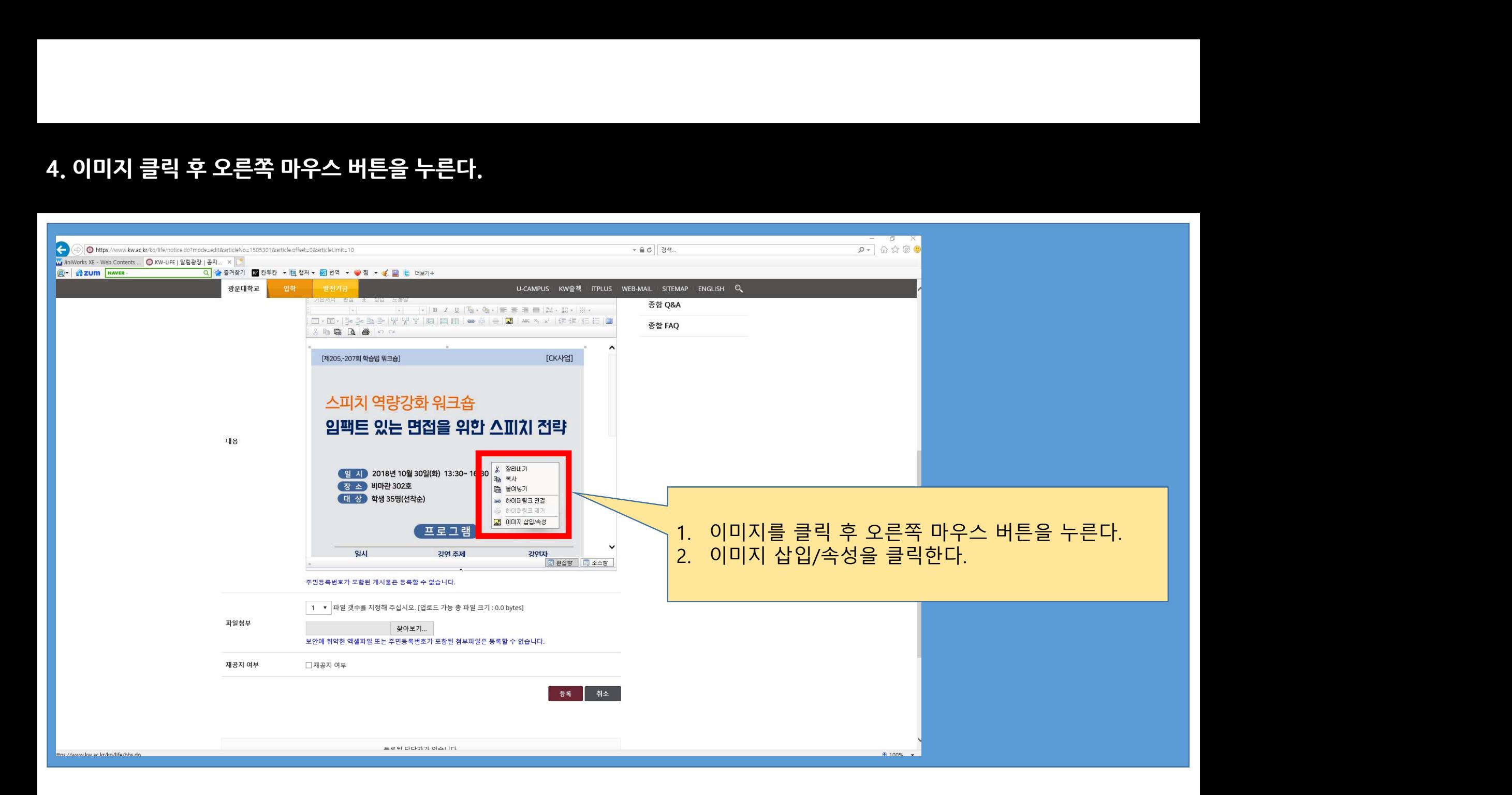

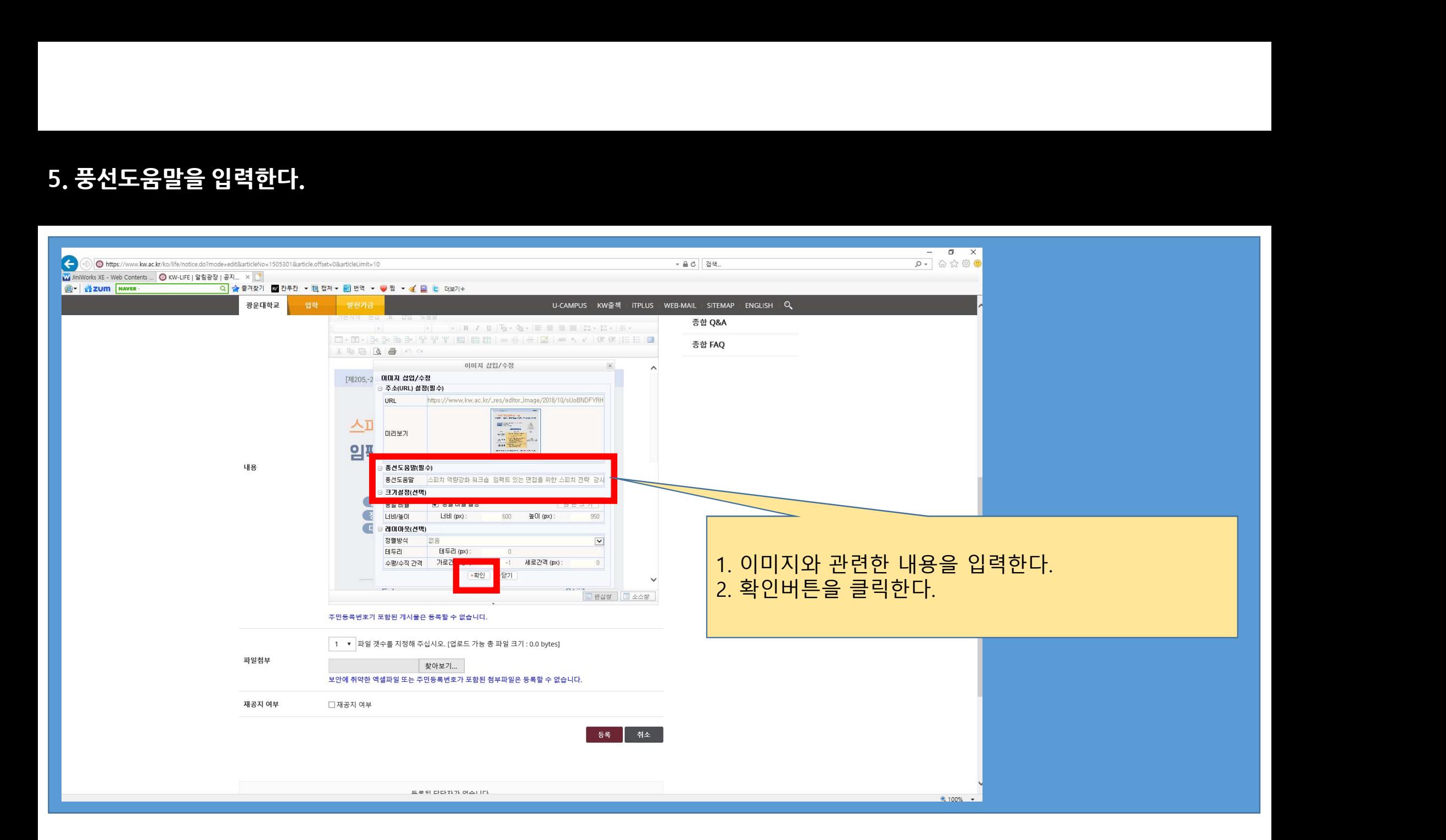

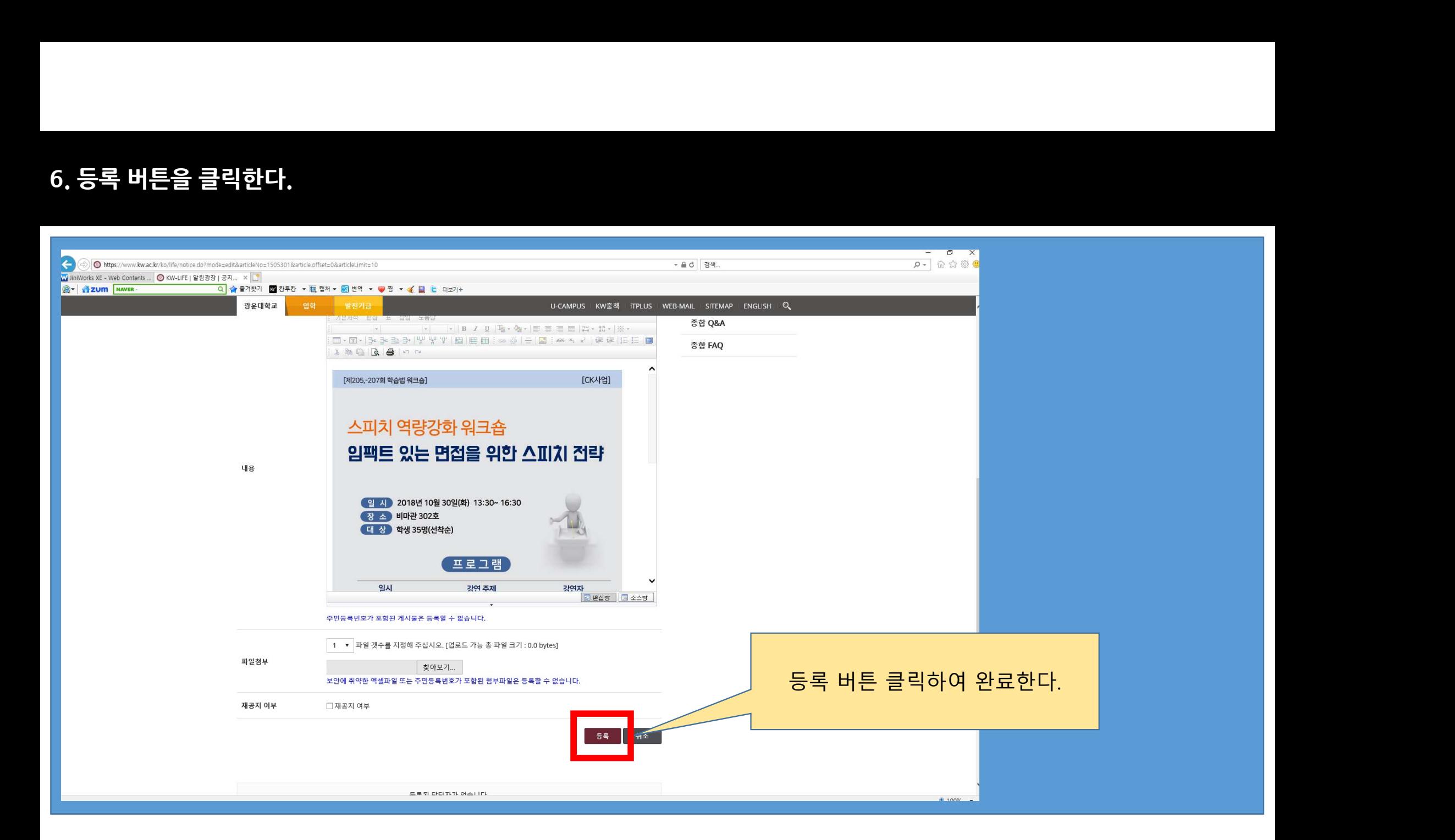